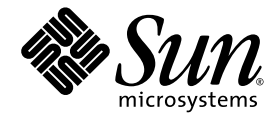

# Sun SPARC® Enterprise M8000/M9000 服务器 产品说明

适用于 XCP 版本 1041

Sun Microsystems, Inc. www.sun.com

文件号码 820-2449-10 2007 年 6 月,修订版 A

请将有关本文档的意见和建议提交至:http://www.sun.com/hwdocs/feedback

版权所有 2007 Sun Microsystems, Inc., 4150 Network Circle, Santa Clara, California 95054, U.S.A. 及 FUJITSU LIMITED, 1-1, Kamikodanaka 4-chome, Nakahara-ku, Kawasaki-shi, Kanagawa-ken 211-8588, Japan。保留所有权利。

对于本文档中介绍的产品和技术, Sun Microsystems, Inc. 和 Fujitsu Limited 分别拥有相关的知识产权, 此类产品、技术及本文档受版权法、专利 法与其他知识产权法和国际公约的保护。 Sun Microsystems, Inc. 和 Fujitsu Limited 在此类产品、技术及本文档中拥有的知识产权包括 (但不限 于)在 http://www.sun.com/patents 中列出的一项或多项美国专利,以及在美国或其他国家/地区申请的一项或多项其他专利或待批专利。

本文档及其相关产品和技术的使用、复制、分发和反编译均受许可证限制。未经 Fujitsu Limited 和 Sun Microsystems, Inc. 及其适用许可方 (如果有)的事先书面许可,不得以任何形式、任何手段复制此类产品或技术或本文档的任何部分。提供本文档并不意味着赋予您对相关产品 或技术的任何明示或默示的权利或许可,而且本文档不包含也不表示 Fujitsu Limited 或 Sun Microsystems, Inc. 或各自分支机构作出的任何种 类的任何承诺。

本文档以及其中介绍的产品和技术可能包含已从 Fujitsu Limited 和/或 Sun Microsystems, Inc. 供应商处获得版权和/或使用许可的第三方知识 产权,包括软件和字体技术。

根据 GPL 或 LGPL 的条款, 一经请求, 最终用户可以使用受 GPL 或 LGPL 约束的源代码副本 (如果适用)。请与 Fujitsu Limited 或 Sun Microsystems, Inc. 联系。

本发行版可能包含由第三方开发的内容。

本产品的某些部分可能是从 Berkeley BSD 系统衍生出来的,并获得了加利福尼亚大学的许可。UNIX 是 X/Open Company, Ltd. 在美国和其他 国家/地区独家许可的注册商标。

Sun、 Sun Microsystems、 Sun 徽标、 Java、 Netra、 Solaris、 Sun Ray、 Answerbook2、 docs.sun.com、 OpenBoot 和 Sun Fire 是 Sun Microsystems, Inc. 在美国和其他国家/地区的商标或注册商标。

Fujitsu 和 Fujitsu 徽标是 Fujitsu Limited 的注册商标。

所有 SPARC 商标的使用均已获得许可,它们是 SPARC International, Inc. 在美国和其他国家/地区的注册商标。标有 SPARC 商标的产品均基 于由 Sun Microsystems, Inc. 开发的体系结构。

SPARC64 是 SPARC International, Inc. 的商标, Fujitsu Microelectronics, Inc. 和 Fujitsu Limited 已获得其使用许可。

OPEN LOOK 和 Sun™ 图形用户界面是 Sun Microsystems, Inc. 为其用户和许可证持有者开发的。Sun 感谢 Xerox 在研究和开发可视或图形用 户界面的概念方面为计算机行业所做的开拓性贡献。Sun 已从 Xerox 获得了对 Xerox 图形用户界面的非独占性许可证,该许可证还适用于实现 OPEN LOOK GUI 和在其他方面遵守 Sun 书面许可协议的 Sun 许可证持有者。

美国政府权利 - 商业用途。美国政府用户应遵循 Sun Microsystems, Inc. 和 Fujitsu Limited 的政府用户标准许可协议,以及 FAR (Federal Acquisition Regulations, 即"联邦政府采购法规")的适用条款及其补充条款。

免责声明: Fujitsu Limited、Sun Microsystems, Inc. 或各自的任何分支机构作出的与本文档或其中介绍的任何产品或技术有关的担保仅限于在 提供产品或技术所依照的许可协议中明确规定的担保。除非在此类许可协议中明确规定,否则 **FUJITSU LIMITED**、**SUN MICROSYSTEMS, INC.** 及其分支机构对于此类产品或技术或本文档不作出任何种类的陈述或担保 (明示或默示)。此类产品或技术或本文档均按原样提供,对于 所有明示或默示的条件、陈述和担保,包括但不限于对适销性、适用性或非侵权性的默示保证,均不承担任何责任,除非此免责声明的适用范 围在法律上无效。除非在此类许可协议中明确规定,否则在适用法律允许的范围内,对于任何第三方 (基于任何法律理论)的收入或利润损 失、效用或数据丢失或业务中断, 或任何间接、特殊、意外或继发的损害, Fujitsu Limited、Sun Microsystems, Inc. 或其任何分支机构均不承 担任何责任,即使事先已被告知有可能发生此类损害。

本文档按 "原样"提供,对于所有明示或默示的条件、陈述和担保,包括对适销性、适用性或非侵权性的默示保证,均不承担任何责任,除非 此免责声明的适用范围在法律上无效。

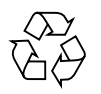

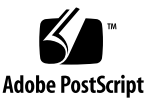

目录

[前言](#page-4-0) **v** [技术支持](#page-4-1) v [软件资源](#page-4-2) v [获取最新的修补程序](#page-4-3) v 使用 smpatch CLI [获取修补程序](#page-5-0) vi 使用 [Update Manager GUI](#page-7-0) 获取修补程序 viii [其他信息](#page-8-0) ix [访问文档](#page-9-0) x Sun [欢迎您提出意见](#page-9-1) x

**[SPARC Enterprise M8000/M9000](#page-10-0)** 服务器产品说明 **1**

[支持的固件和软件版本](#page-10-1) 1

Solaris [修补程序信息](#page-11-0) 2

[已知问题](#page-12-0) 3

[一般功能性问题和限制](#page-12-1) 3

关于双扩展系统控制工具 [\(eXtended System Control Facility, XSCF\)](#page-13-0) 单元的说明 4 [硬件安装和服务问题](#page-14-0) 5

[问题和解决方法](#page-14-1) 5

[硬件文档更新](#page-15-0) 6

[带有扩充机柜的服务器的电源开启](#page-16-0)/关闭过程 7

[软件和固件问题](#page-17-0) 8

XCP [问题和解决方法](#page-17-1) 8

Solaris [问题和解决方法](#page-18-0) 9

[识别目标板中的常驻内存](#page-20-0) 11

从 WAN Boot [服务器进行引导](#page-21-0) 12

简化版 [getflashimage](#page-22-0) 手册页 13

- [提要](#page-22-1) 13
- [描述](#page-22-2) 13

[选项和操作数](#page-22-3) 13

[示例](#page-23-0) 14

[软件文档更新](#page-24-0) 15

# <span id="page-4-0"></span>前言

本产品说明包含在文档集发布后公开的有关 Sun SPARC® Enterprise M8000/M9000 服 务器硬件、软件和文档的最新重要信息。

## <span id="page-4-1"></span>技术支持

如果您遇到通过 Sun SPARC Enterprise M8000/M9000 服务器文档无法解决的技术问 题,请与您当地的 Sun™ 服务代表联系。

对于位于美国或加拿大的客户,请致电 1-800-USA-4SUN (1-800-872-4786)。对于位于 世界其他地方的客户,请通过访问以下 Web 站点查找离您最近的全球解决方案中心:

<http://www.sun.com/service/contacting/solution.html/>

# <span id="page-4-4"></span><span id="page-4-2"></span>软件资源

Solaris™ 操作系统和 Sun Java™ Enterprise System 软件已预先安装在 Sun SPARC Enterprise M8000/M9000 服务器上。

### <span id="page-4-3"></span>获取最新的修补程序

Sun SPARC Enterprise M8000/M9000 服务器所必需的 Solaris 修补程序应当已预先安装 在您的系统上。有关这些修补程序的列表,请参见第 2 页的 "Solaris [修补程序信息"](#page-11-1)。

可使用 Sun Connection Update Manager 在必要时重新安装修补程序, 或者用最新的 必需修补程序集更新系统。

《Sun Update Connection System 1.0.8 Administration Guide》中提供了有关 Sun Connection Update Manager 的信息, 该管理指南位于以下 Web 站点:

http://docs.sun.com/app/docs/doc/819-4687/

请完成以下步骤以注册您的系统,并使用 Sun Connection Update Manager 获取最新 的 Solaris OS 修补程序。

修补程序下载内容中包含安装信息和自述文件。

注 **–** 使用 Sun Connection Update Manager 之前,您的系统上必须已安装修补程序 123003-03 和 124171-06。如果需要,可从 http://sunsolve.sun.com/ 下载这些修 补程序。

可采用两种方式获取修补程序:

- 第 vi 页的"使用 smpatch CLI [获取修补程序"](#page-5-0)
- 第 viii 页的"使用 [Update Manager GUI](#page-7-0) 获取修补程序"

使用 smpatch CLI 获取修补程序

- <span id="page-5-0"></span>**1.** 将 /usr/lib/breg/data/RegistrationProfile.properties 文件复制到 /tmp 目录。
- **2.** 编辑 /tmp/RegistrationProfile.properties 文件,以添加用户名、密码以及 (如有必要)网络代理。
- **3.** 输入以下命令以注册系统:

# **sconadm register -a -r /tmp/RegistrationProfile.properties**

**4.** 输入以下命令以获取适用于系统的正确修补程序:

# **smpatch set patchpro.patchset=***semxxxxxxxx*

**5.** 按如下所述安装每个修补程序。

可通过 Sun Connection Update Manager 下载修补程序。

**a.** 输入以下命令,将修补程序下载到 /var/sadm/spool 目录:

```
# smpatch update -i xxxxxx-xx
```
**b.** 要解压缩该修补程序,请输入以下命令:

```
# cd /var/sadm/spool
# unzip xxxxxx-xx.jar
```
- **c.** 要安装该修补程序,请按照 /var/sadm/spool/*xxxxxx-xx*/README.*xxxxxx-xx* 文 件中的特定安装说明进行操作。
- <span id="page-6-0"></span>**6.** 安装修补程序之后,可能会要求重新启动系统。

注 **–** 请使用 init 命令或 shutdown 命令。 reboot 命令无法完成要求重新启动的修 补程序的安装。

**# init 6**

**# shutdown -i6**

**7.** 输入以下命令以显示要安装的修补程序列表:

# **smpatch analyse**

**8.** 输入以下命令以下载和安装修补程序:

# **smpatch update**

**9.** 如果任何修补程序要求重新启动系统,请参见[步骤](#page-6-0) 6。

修补程序的安装现在已完成。

使用 Update Manager GUI 获取修补程序

- <span id="page-7-0"></span>**1.** 将 /usr/lib/breg/data/RegistrationProfile.properties 文件复制到 /tmp 目录。
- **2.** 编辑 /tmp/RegistrationProfile.properties 文件,以添加用户名、密码以及 (如有必要)网络代理。
- **3.** 输入以下命令以注册系统:

# **sconadm register -a -r /tmp/RegistrationProfile.properties**

**4.** 启动 **Update Manager**:

# **/usr/bin/updatemanager**

**5.** 在 **Update Manager** 的 **"Available"** 选项卡中,打开下拉式菜单,并从 **"Update Collection"** 中选择 **"**Sun SPARC(R) Enterprise M4000/M5000/M8000/M9000 Servers**"**。

Update Manager 将分析您的系统以确定所需要的任何修补程序。

**6.** 如果建议使用修补程序 *xxxxxx-xx*,请通过单击修补程序 **ID** 左边的框选择该修补程 序,然后单击 **"**Install**"** 按钮。

该修补程序将被下载到 /var/sadm/spool。

**7.** 输入以下命令继续:

```
# cd /var/sadm/spool
# unzip xxxxxx-xx.jar
```
- **8.** 按照 /var/sadm/spool/*xxxxxx-xx*/README.*xxxxxx-xx* 文件中的安装说明进行操作。
- <span id="page-7-1"></span>**9.** 安装 *xxxxxx-xx* 之后,可能会要求重新启动系统。

请按照 Update Manager 中的说明进行重新启动, 或者使用 shutdown 或 init 命令:

**# init 6**

**# shutdown -i6**

注 **–** 请使用 Update Manager、init 命令或 shutdown 命令。reboot 命令无法完成 要求重新启动的修补程序的安装。

- **10.** 再次启动 **Update Manager**,并选择 **Enterprise Server** 集合。
- **11.** 如果 **Update Manager** 没有自动开始进行新的分析,请单击 **"**Check for Updates**"**  按钮。
- **12.** 通过选中修补程序 **ID** 左边的框选择所列的任何修补程序。
- **13.** 单击 **"**Install**"** 按钮。

Update Manager 将会下载并安装这些修补程序。

**14.** 如果任何修补程序要求重新启动系统,请参见[步骤](#page-7-1) 9。

修补程序的安装现在已完成。

### <span id="page-8-0"></span>其他信息

有关其他信息,请参阅 Solaris 文档随附的发行说明,以及最新的 《Solaris 10 Sun 硬 件平台指南》。另外,请查阅文档 Web 页以获取有关本书的任何其他补充资料。最新 的信息将会发布在以下 Web 站点:

<http://www.sun.com/documentation/>

# <span id="page-9-0"></span>访问文档

Sun SPARC Enterprise M8000/M9000 服务器文档集中提供了有关安装、管理和使用 Sun SPARC Enterprise M8000/M9000 服务器的说明。可从以下 Web 站点下载整个文 档集:

<http://www.sun.com/documentation/>

注 **–** 本产品说明中的信息会取代 Sun SPARC Enterprise M8000/M9000 服务器文档集 中的信息。

Solaris 操作系统 (Solaris Operating System, Solaris OS) 文档位于:

<http://www.sun.com/documentation/>

# <span id="page-9-1"></span>Sun 欢迎您提出意见

Sun 致力于提高其文档的质量,并十分乐意收到您的意见和建议。您可以通过以下网址 提交您的意见和建议:

<http://www.sun.com/hwdocs/feedback/>

请在您的反馈信息中包含文档的书名和文件号码:

《Sun SPARC Enterprise M8000/M9000 服务器产品说明(适用于 XCP 版本 1041)》, 文件号码 820-2449-10

# <span id="page-10-0"></span>SPARC Enterprise M8000/M9000 服务器产品说明

本文档包含以下各节:

- [支持的固件和软件版本](#page-10-1)
- Solaris [修补程序信息](#page-11-0)
- [已知问题](#page-12-0)
- 关于双扩展系统控制工具 [\(eXtended System Control Facility, XSCF\)](#page-13-0) 单元的说明
- [硬件安装和服务问题](#page-14-0)
- [硬件文档更新](#page-15-0)
- [软件和固件问题](#page-17-0)
- [软件文档更新](#page-24-0)

## <span id="page-10-1"></span>支持的固件和软件版本

本发行版支持以下固件和软件版本:

- XSCF 控制软件包 (XSCF Control Package, XCP) 1041 或更高版本会预先安装在您的 服务器中。
- 支持这些服务器的首个 Solaris OS 版本为 Solaris 10 11/06 OS。

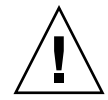

注意 **–** CR ID 6534471:在正常操作期间,系统可能会出现紧急情况或受到限制。请实 施有关 CR ID 6534471 的解决方法,或者检查是否提供了修补程序,并立即安装该修补 程序。此 CR 列于第 9 页的 "Solaris [问题和解决方法"一](#page-18-1)节中。

- XCP 1041 支持即需即用 (Capacity on Demand, COD)。
- XCP 1041 支持 Sun 外部 I/O 扩展单元。

如果您打算从网络中的 Solaris WAN Boot 服务器引导 SPARC Enterprise M8000/M9000 服务器, 则必须升级 wanboot 可执行文件。有关详细信息, 请参见 第 12 页的 "从 WAN Boot [服务器进行引导"](#page-21-0)。

注 **–** 有关支持的固件和软件版本的最新信息,请参见第 v [页的 "软件资源"。](#page-4-4)

## <span id="page-11-1"></span><span id="page-11-0"></span>Solaris 修补程序信息

以下是 SPARC Enterprise M8000/M9000 服务器所必需的修补程序。

注 **–** 下面列出的每个修补程序 ID 都包括一个修订版级别,显示为两位数后缀。有关最 新的修补程序修订版,请查阅 <SunSolve.Sun.COM>。有关如何查找最新的修补程序的 信息,请参见第 v [页的 "软件资源"](#page-4-4)。

请按照以下顺序安装这些修补程序:

■ 118833-36

安装了修补程序 118833-36 之后,请重新引导域,然后再继续操作。

■ 125100-08

安装版本 125100-08 (最低版本)。有关其他修补程序要求列表,请参见 125100-08 自述文件。

- 123839-07
- 120068-03
- 125424-01
- 118918-24
- 124208-01
- 120222-18
- 125127-01

安装了修补程序 125127-01 之后,请重新引导域,然后再继续操作。

<span id="page-12-0"></span>已知问题

本节介绍本发行版中的已知硬件和软件问题。

### <span id="page-12-1"></span>一般功能性问题和限制

- 由于 DR addboard、deleteboard 和 moveboard 命令具有以下限制, 建议不要 将动态重新配置 (Dynamic Reconfiguration, DR) 用于生产。
	- 目标板 (SB/XSB) 上不得安装可选 I/O 卡。
	- 目标板 (SB/XSB) 上不得具有常驻内存。请参见第 11 [页的 "识别目标板中的常驻](#page-20-0) [内存"](#page-20-0)。

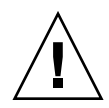

注意 **–** 在不支持的配置中使用 DR 可能会导致域出现紧急情况或者使系统挂起。

- 使用 ZFS 文件系统的域不能使用 DR。
- 在 SPARC Enterprise M8000 和 M9000 服务器上, 不支持双扩展系统控制工具 (eXtended System Control Facility, XSCF) 单元 (服务处理器)。
- 请勿同时使用 CD-RW/DVD-RW 驱动器单元和磁带机单元。
- 请勿使用 cfgadm (1M) 命令在域中添加或删除 CD-RW/DVD-RW 单元和 (或) 磁 带机单元。在域中启动 Solaris OS 之前,请使用 cfgdevice(8) 命令将 CD-RW/DVD-RW 驱动器单元和 (或)磁带机单元连接到该域。
- 在本发行版中, XSCF Web 浏览器界面 (也称为浏览器用户界面 (browser user interface, BUI))的可用性有限。它可用于导入 XSCF 固件,并支持快照完整日志集 收集功能。对于其他活动,请对服务处理器和域使用命令行界面 (command-line interface, CLI)。
- 每个域不得使用两张以上的下列卡 (或两张卡的组合):
	- 4447A-Z/X4447A-Z, PCIe 四端口千兆位以太网适配器 UTP
	- 1027A-Z/X1027A-Z, PCIe 双 10 千兆位以太网光纤 XFP
- 不支持对 XSCF 单元进行热插拔。
- 本发行版不提供 PCI 热插拔 (PCI Hot-Plug, PHP) 功能。有关其他信息和软件支持, 请与技术支持或销售代表联系。
- 升级 XCP 固件之前请关闭所有域的电源。
- 单个域中最多允许存在六张 IOUA 卡。请勿在配置为单个域的 SPARC Enterprise M8000/M9000 服务器中安装六张以上的 IOUA 卡。

# <span id="page-13-0"></span>关于双扩展系统控制工具 (eXtended System Control Facility, XSCF) 单元的 说明

由于双扩展系统控制工具 (eXtended System Control Facility, XSCF) 单元是将在未来支 持的功能,因此您将发现有几点会与 SPARC Enterprise M8000 和 M9000 服务器文档 中记述的内容不同。

- 基本机柜的 1 号 XSCF 单元 (XSCFU\_B#1) 和扩充机柜的 1 号 XSCF 单元 (XSCFU\_C#1) 上的 "就绪" LED 指示灯将保持闪烁状态。
- 不能通过串行电缆或 LAN 登录到 XSCFU\_B#1。
- XSCF 命令 showhardconf(8) 显示如下: XSCFU\_B#1 Status:Normal,Offline; Ver:0000h; Serial:; + FRU-Part-Number:; XSCFU\_C#1 Status:Normal,Offline; Ver:0000h; Serial:; + FRU-Part-Number:;
- XSCF 命令 switchscf (8) 总是会失败, 并显示以下消息: XSCF cannot be switched because the other XSCF is not available.
- XSCF 命令 applynetwork (8) 将显示以下消息 (可放心地忽略该消息): The other XSCF could not apply the network settings
- XSCF 命令 showhostname (8)、 setssh (8)、 settelnet (8)、 setntp (8) 和 sethttps (8) 将显示以下消息 (可放心地忽略该消息): Cannot communicate with the other XSCF.Check the other XSCF's state.

# <span id="page-14-0"></span>硬件安装和服务问题

本节介绍特定于硬件的问题和解决方法。

### 问题和解决方法

[表](#page-14-2) 1 列出了已知硬件问题和可能的解决方法。

<span id="page-14-2"></span><span id="page-14-1"></span>表 **1** 硬件问题和解决方法

| <b>CRID</b> | 描述                                                               | 解决方法                                      |
|-------------|------------------------------------------------------------------|-------------------------------------------|
| 6433420     | 在引导期间,域控制台可能会显示邮箱超时或<br>IOCB 中断超时错误。                             | 从 OBP (OK) 提示符下发出 reset-all 命令,<br>并重新引导。 |
| 6488846     | 在引导期间, 域控制台可能会显示<br>SG(X)PCI2SCSIU320-Z SCSI 控制器 I/O 卡校验<br>和错误。 | 请检杳是否提供了最新的控制器卡固件。                        |

## 硬件文档更新

本节包含在文档集发布后公开的硬件最新信息。

#### <span id="page-15-0"></span>表 **2** 文档更新

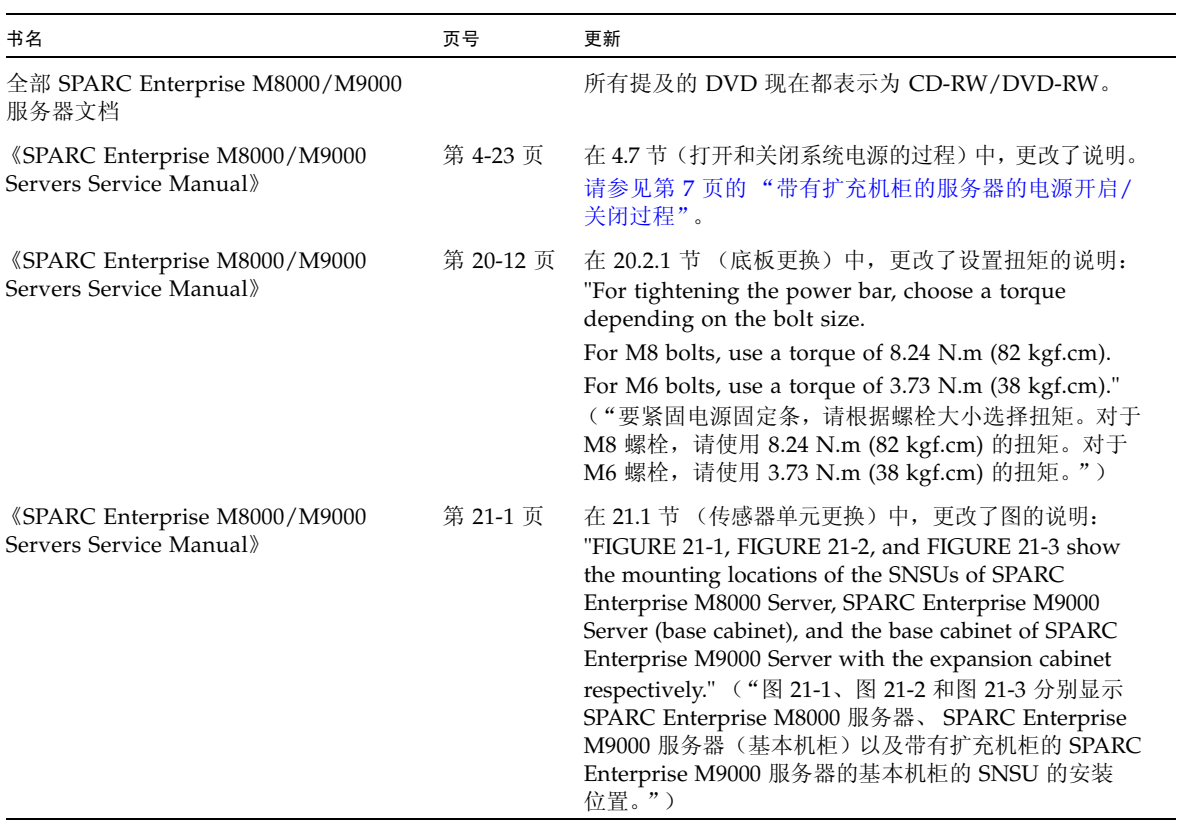

注 **–** 以下信息会取代 《SPARC Enterprise M8000/M9000 Servers Service Manual》 中的信息。

### <span id="page-16-0"></span>带有扩充机柜的服务器的电源开启/关闭过程

对于带有扩充机柜的服务器,在打开或关闭主线开关时,请务必遵循以下所述的顺序。

打开电源:

**1.** 打开扩充机柜的所有主线开关。

如果为了安装双供电选件而连接了电源机柜,也要打开该电源机柜的所有主线开关。

**2.** 打开基本机柜的所有主线开关。 如果为了安装双供电选件而连接了电源机柜,也要打开该电源机柜的所有主线开关。

关闭电源:

**1.** 关闭基本机柜的所有主线开关。

如果为了安装双供电选件而连接了电源机柜,也要关闭该电源机柜的所有主线开关。

**2.** 关闭扩充机柜的所有主线开关。

如果为了安装双供电选件而连接了电源机柜,也要关闭该电源机柜的所有主线开关。

## <span id="page-17-0"></span>软件和固件问题

本节介绍特定软件和固件问题及解决方法。

### XCP 问题和解决方法

[表](#page-17-2) 3 列出了 XCP 问题和可能的解决方法。

#### <span id="page-17-2"></span><span id="page-17-1"></span><sup>表</sup> **3** XCP 问题和解决方法 (第 **1** 页,共 **2** 页)

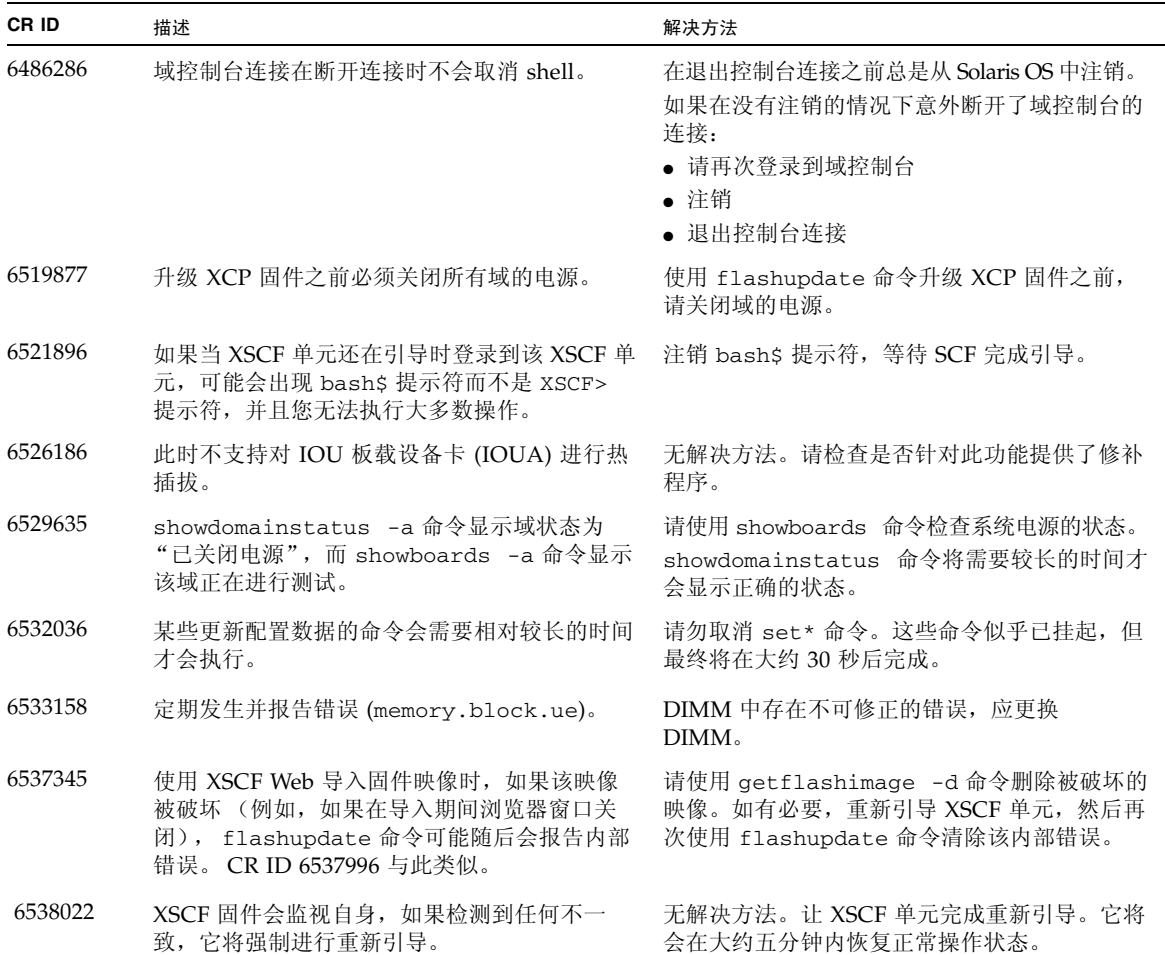

<sup>表</sup> **3** XCP 问题和解决方法 (第 **2** 页,共 **2** 页)

| <b>CRID</b> | 描述                                                                           | 解决方法                                                                        |
|-------------|------------------------------------------------------------------------------|-----------------------------------------------------------------------------|
| 6538564     | 使用 rebootxscf 命令可能会导致讲程关闭错<br>误, 并且很可能会产生 MSG ID 为 SCF-8005-<br>NE 的 FMA 事件。 | 无解决方法。请检查是否针对此缺陷提供了修补<br>程序。                                                |
| 6543260     | 在清除数据库后,showaudit all 命令将在策<br>略区段显示很长的默认设置列表。                               | 要清除不存在的用户默认设置,请运行以下命令:<br>setaudit -a opl=enable<br>setaudit -a opl=default |

## Solaris 问题和解决方法

[表](#page-18-1) 4 列出了 Solaris 问题和可能的解决方法。

<span id="page-18-1"></span><span id="page-18-0"></span><sup>表</sup> **4** Solaris 问题和解决方法 (第 **1** 页,共 **3** 页)

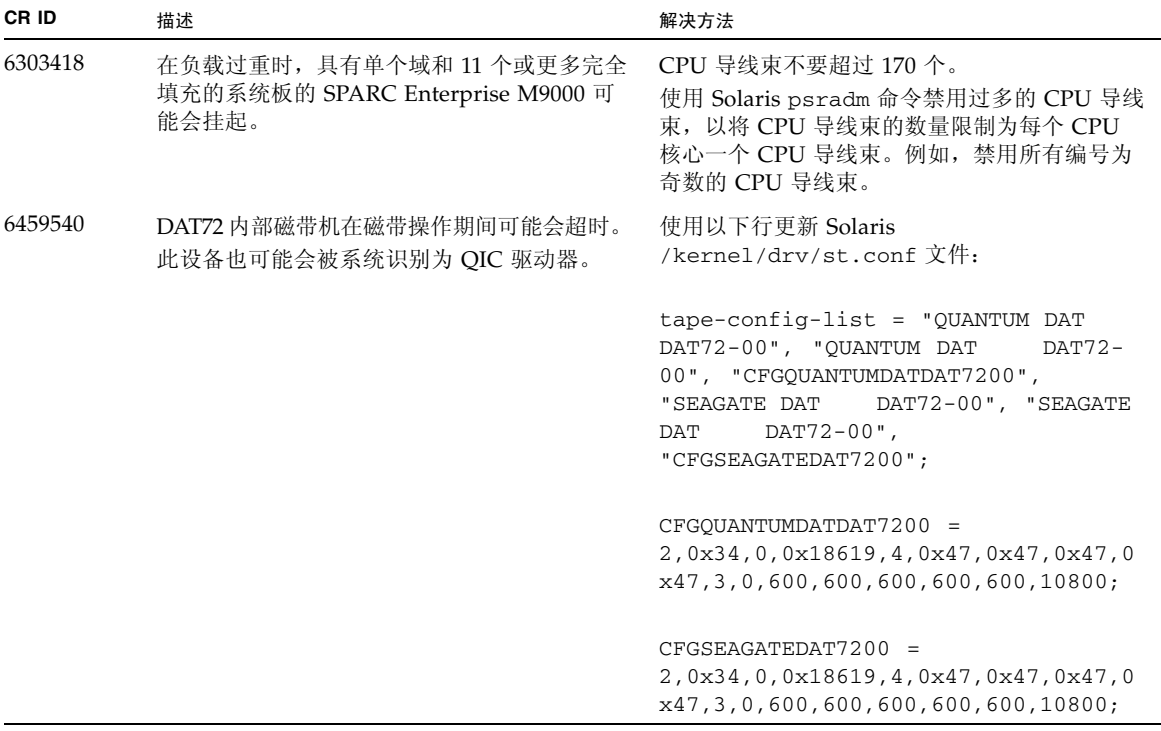

### <sup>表</sup> **4** Solaris 问题和解决方法 (第 **2** 页,共 **3** 页)

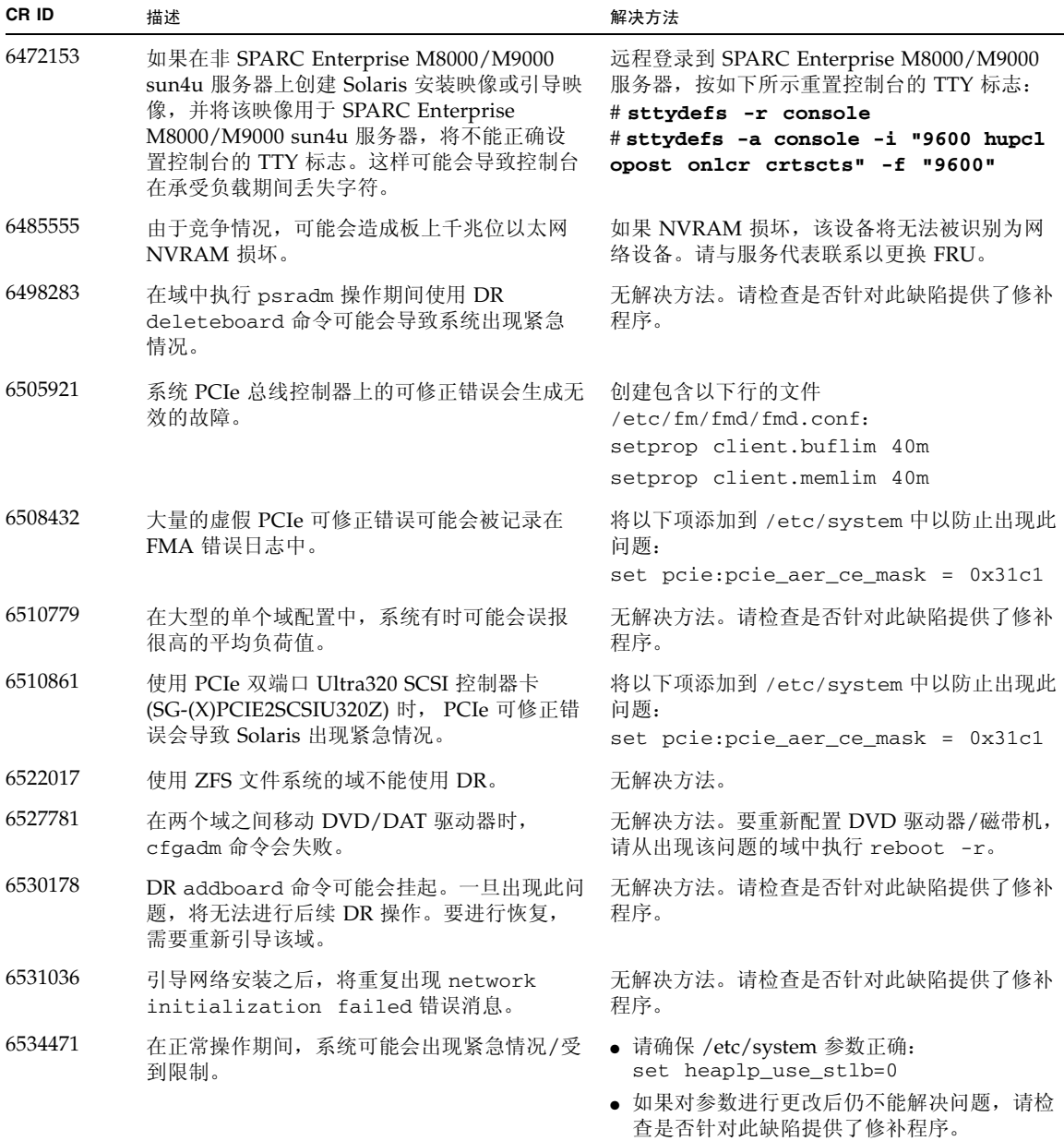

<sup>表</sup> **4** Solaris 问题和解决方法 (第 **3** 页,共 **3** 页)

| CR ID   | 描述                                                                                                    | 解决方法                                                                                                    |
|---------|----------------------------------------------------------------------------------------------------|----------------------------------------------------------------------------------------------------|
| 6536564 | Solaris 故障管理体系结构可能不会正确诊断出<br>I/O 设备中的故障, 因而会导致<br>defect.eft.undiagnosable_problem,<br>或者可能诊断为 fault.io.* 但标识错误的<br>IOU <sub>o</sub>                             | 如果 Solaris 由于 I/O 故障而出现紧急情况并重<br>新引导, 请使用 fmdump -eV 查看错误报告。<br>错误报告中的设备路径将指出检测到错误的位<br>置, 这有助于隔离 I/O 故障。 |
| 6539084 | 在重新引导期间, Sun Ouad GbE UTP x8 PCIe<br>卡 (X4447A-Z) 可能会出现紧急情况。                                                                                                    | 无解决方法。请检查是否针对此缺陷提供了修补<br>程序。                                                                              |
| 6539909 | 使用 boot net install 命令安装 Solaris<br>OS 时,请不要使用以下 I/O 卡进行网络访问:<br>● 4447A-Z/X4447A-Z, PCIe 四端口千兆位以<br>太网适配器 UTP<br>● 1027A-Z/X1027A-Z, PCIe 双 10 千兆位以<br>太网光纤 XFP | 使用其他替代类型的网卡或板上网络设备来通过<br>网络安装 Solaris OS。                                                                 |
| 6542632 | 如果驱动程序连接失败, PCIe 模块中会发生内<br>存泄漏。                                                                                                    | 无解决方法。请检查是否针对此缺陷提供了修补<br>程序。                                                                              |
| 6545685 | 如果系统在开机自检 (power-on self-test,<br>POST) 时检测到可修正的内存错误<br>(Correctable MemoryError, CE), 则域可能会<br>错误地降级 4 个或 8 个 DIMM。                                             | 通过在 /etc/system 中进行以下设置提高所用<br>的内存巡查超时值:<br>set mc-opl:mc_max_rewrite_loop =<br>10000                     |

<span id="page-20-0"></span>识别目标板中的常驻内存

如果目标板 (SB/XSB) 具有常驻内存,建议不要将动态重新配置用于生产。

- **1.** 登录到 **XSCF**。
- **2.** 键入以下命令:

XSCF> **- showdevices -d** *domain\_id*

以下示例显示了其 *domain\_id* 为 0 的 showdevices -d 命令的屏幕显示。

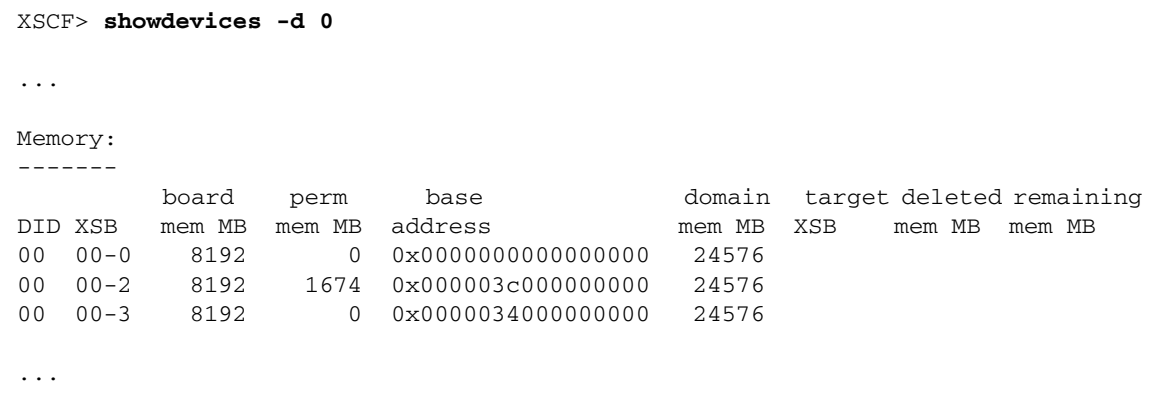

对于第 4 列 (perm mem MB) 中的项, 如果其值不为零, 则表示存在常驻内存。

该示例显示 00-2 上存在常驻内存, 大小为 1674 MB。

如果板中含有常驻内存,则执行 deleteboard 命令或 moveboard 命令时,将会出现 以下通知:

System may be temporarily suspended, proceed?  $[y|n]$ :

**3.** 如果板中含有常驻内存,请输入 n 以取消该 **DR** 命令。

```
System may be temporarily suspended, proceed? [y|n]:n
disconnect SB5
DR operation canceled by operator.
XSCF>
```
### <span id="page-21-0"></span>从 WAN Boot 服务器进行引导

要支持从 WAN Boot 服务器引导 SPARC Enterprise M8000/M9000 服务器,请执行以 下步骤:

- **1.** 在 **WAN Boot** 服务器上安装 **Solaris 10 11/06 OS**。
- **2.** 将 wanboot 可执行文件从该发行版复制到安装服务器上的适当位置。如果需要进一步 的说明, 请参阅《Solaris 10 安装指南: 基于网络的安装》或参阅:

<http://docs.sun.com/app/docs/doc/817-5504/6mkv4nh65?a=view>

#### **3.** 从 **Solaris 10 11/06 OS** 创建 **WAN Boot Miniroot**。如果需要进一步的说明,请参阅:

<http://docs.sun.com/app/docs/doc/817-5504/6mkv4nh63?a=view>

如果不升级 wanboot 可执行文件,SPARC Enterprise M8000/M9000 服务器将会出现 紧急情况,并显示类似以下的消息:

krtld: load\_exec: fail to expand cpu/\$CPU krtld: error during initial load/link phase panic - boot: exitto64 returned from client program

有关 WAN Boot 的更多信息, 请参见 <http://docs.sun.com/app/docs/doc/817-5504/6mkv4nh5i?a=view>。

### <span id="page-22-0"></span>简化版 getflashimage 手册页

### <span id="page-22-1"></span>提要

```
getflashimage [-v] [[-q] -{y|n}] [-u user] [-p proxy [-t 
proxy_type]] url
```

```
getflashimage -l
```
getflashimage  $[[-q] - {y|n}]$   $[-d]$ 

```
getflashimage -h
```
### <span id="page-22-2"></span>描述

getflashimage (8) 命令用于下载固件映像文件, 以供 flashupdate (8) 命令使用。 如果 XSCF 单元上存在该固件的任何先前的映像文件,则在下载新版本之前将删除这些 映像文件。您必须具有 platadm 或 fieldeng 权限才能运行此命令。

### <span id="page-22-3"></span>选项和操作数

下表介绍了最常用的选项和操作数。

- -d 删除仍在 XSCF 单元上的所有先前固件映像文件, 然后退出。
- -1 列出仍在 XSCF 单元上的固件映像文件, 然后退出。
- -u user 指定登录到要求验证的远程 ftp 或 http 服务器时所用的用户名。系统将会提示 您提供密码。
- *url* 指定要下载的固件映像的 URL。

<span id="page-23-0"></span>示例

代码示例 1 使用用户名和密码进行下载

本示例使用可选的 -u *user* 选项。

```
XSCF> getflashimage -u jsmith \
http://imageserver/images/FFXCP1041.tar.gz
Existing versions: 
       Version Size Date
         FFXCP1040.tar.gz 46827123 Wed Mar 14 19:11:40 2007
Warning: About to delete old versions.
Continue? [y|n]: y
Password: [not echoed]
Removing FFXCP1040.tar.gz.
   0MB received
   1MB received
   2MB received
...
   43MB received
   44MB received 
   45MB received
Download successful: 46827KB at 1016.857KB/s
```
代码示例 **2** 列出可用的固件映像文件

```
XSCF> getflashimage -l 
Existing versions: 
      Version Size Date
       FFXCP1040.tar.gz 46827123 Wed Mar 14 19:11:40 2007
```
代码示例 **3** 删除所有的先前固件映像文件

```
XSCF> getflashimage -d 
Existing versions:
       Version Size Date
        FFXCP1040.tar.gz 46827123 Wed Mar 14 19:11:40 2007
Warning: About to delete old versions.
Continue? [y|n]: y
Removing FFXCP1040.tar.gz.
```
## 软件文档更新

本节包含在文档集发布后公开的有关软件文档的最新信息。

### <sup>表</sup> **5** 软件文档更新 (第 **1** 页,共 **2** 页)

<span id="page-24-0"></span>

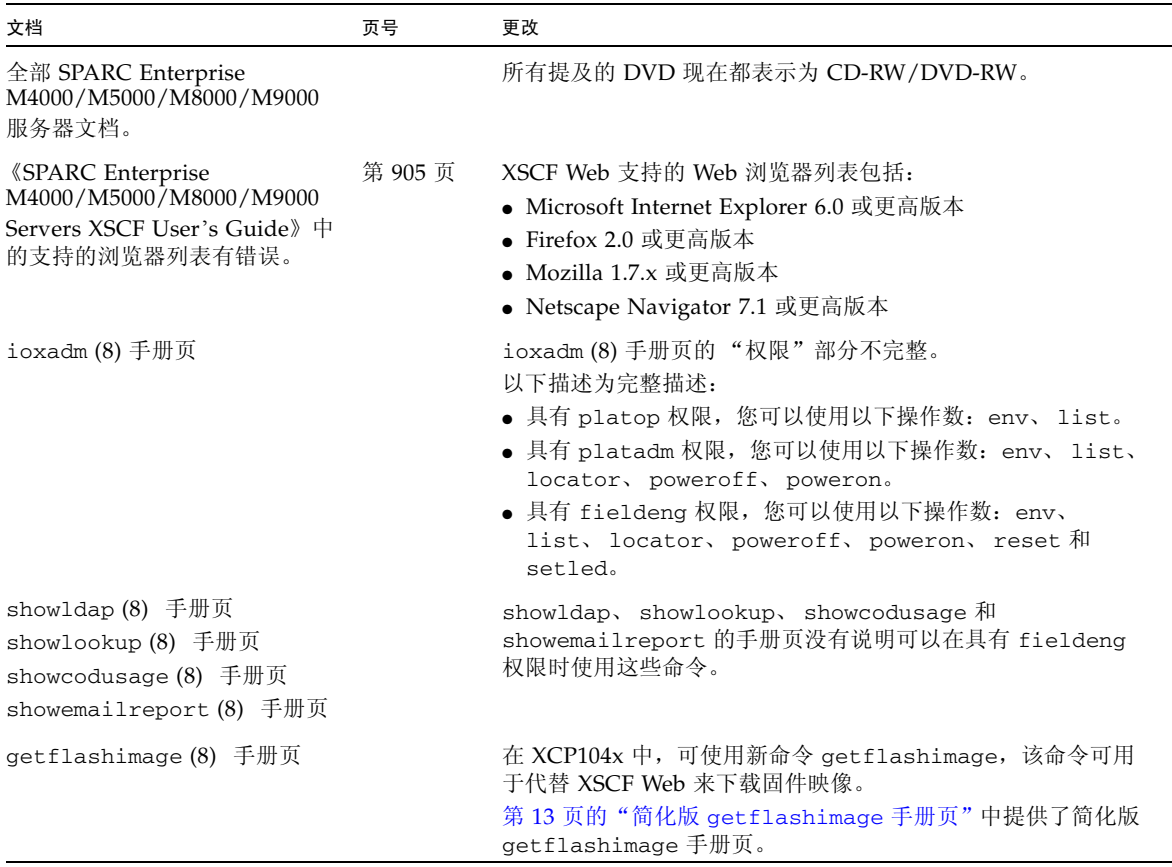

### <sup>表</sup> **5** 软件文档更新 (第 **2** 页,共 **2** 页)

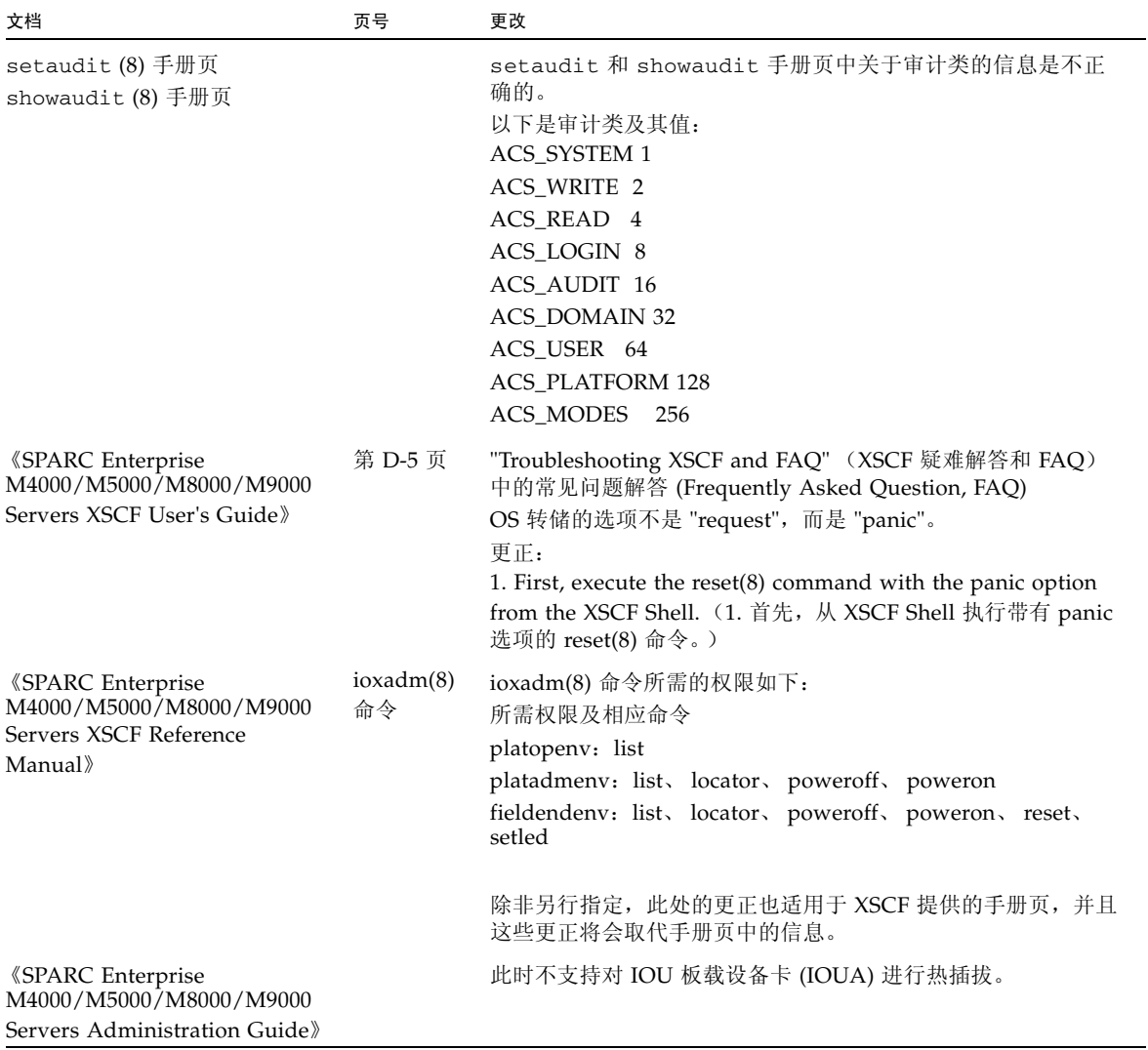